//hyu.wiki/QR-PASS

# **QR-PASS**

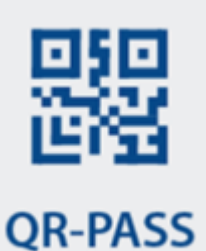

#### QR-PASS

[코로나19](http://hyu.wiki/%EC%BD%94%EB%A1%9C%EB%82%9819) 유증상자 관리와 역학조사 지원을 위해 한양대 공식 포털 내 "[코로나19자가체크"](http://hyu.wiki/%EC%BD%94%EB%A1%9C%EB%82%9819%EC%9E%90%EA%B0%80%EC%B2%B4%ED%81%AC)와 모바일 "[장소출입기](http://hyu.wiki/%EC%9E%A5%EC%86%8C%EC%B6%9C%EC%9E%85%EA%B8%B0%EB%A1%9D_%EC%A0%84%EC%9E%90%EB%AA%85%EB%B6%80) [록 전자명부"](http://hyu.wiki/%EC%9E%A5%EC%86%8C%EC%B6%9C%EC%9E%85%EA%B8%B0%EB%A1%9D_%EC%A0%84%EC%9E%90%EB%AA%85%EB%B6%80)시스템을 통합한 한양대 코로나19 자가체크 및 장소출입 전자명부 서비스

- 2020년 9월 1일부터 정식 운영
- 시스템 담당 : [정보통신처](http://hyu.wiki/%EC%A0%95%EB%B3%B4%ED%86%B5%EC%8B%A0%EC%B2%98)
- 한양대는 QR-PASS를 자체 개발
	- 정보개발팀 강기오 차장은 정부에서 배포하는 전자출입명부 관리 시스템은 통제 장소가 하나인 소규 모 사업장에 적합한 시스템으로, 여러 출입장소가 있고 다양한 출입 형태를 보이는 대학에서는 비효율 적이라 생각했다고 말함. 이어 감염병 발생 시 적시에 대응할 수 있도록 독자적인 QR-PASS를 만들게 됐다고 전함.

출처 : 뉴스H(<http://www.newshyu.com>)

 $\Box$ 

#### **목차**

- [1](#.EC.9D.B4.EC.9A.A9_.EA.B0.80.EC.9D.B4.EB.93.9C) [이용 가이드](#.EC.9D.B4.EC.9A.A9_.EA.B0.80.EC.9D.B4.EB.93.9C)
	- [1.1](#.ED.95.9C.EC.96.91.EC.9D.B8.28.ED.95.99.EC.83.9D.2C_.EA.B5.90.EC.A7.81.EC.9B.90.29) [한양인\(학생, 교직원\)](#.ED.95.9C.EC.96.91.EC.9D.B8.28.ED.95.99.EC.83.9D.2C_.EA.B5.90.EC.A7.81.EC.9B.90.29)
	- [1.2](#.EC.9D.BC.EB.B0.98.EC.9D.B8_.EC.82.AC.EC.9A.A9.EC.9E.90) [일반인 사용자](#.EC.9D.BC.EB.B0.98.EC.9D.B8_.EC.82.AC.EC.9A.A9.EC.9E.90)
- [2](#.EC.9D.BC.EB.B0.98.EC.9D.B8.EC.9D.84_.EC.9C.84.ED.95.9C_FAQ) [일반인을 위한 FAQ](#.EC.9D.BC.EB.B0.98.EC.9D.B8.EC.9D.84_.EC.9C.84.ED.95.9C_FAQ)
- [3](#.EA.B4.80.EB.A0.A8_.EA.B8.B0.EC.82.AC) [관련 기사](#.EA.B4.80.EB.A0.A8_.EA.B8.B0.EC.82.AC)

## **이용 가이드**

개인정보 수집 이용 및 제3자 제공 내역에 동의해야 한다.

### **한양인(학생, 교직원)**

1. 한양대학교 모바일 앱 설치 : Google Play(Android) 또는 App Store(iOS)에서 한양대학교 모바일 앱 설 치

- 개인정보 등록 시 이름을 잘 못 기재하여 등록하였습니다. 문제가 없나요?
- QR 코드 스캔 도구(앱)을 변경한 경우 또는 출입 시 QR 방식을 번갈아 사용한 경우 발생할 수 있습니 다.
- 이미 개인정보 제공 동의와 본인 인증을 완료했는데, 인증을 다시 요구합니다.
	- 휴대폰의 웹 링크 오픈 기본 웹브라우저(예: Chrome, Safari, Edge 등)를 변경했거나 초기화 한 경우,

# **일반인을 위한 FAQ**

- 
- 

- - 2. QR 코드 스캔 → 개인정보 동의 및 본인 인증(최초1회) → 코로나19 자가 체크 → 출입증 발급
- 1. 스마트폰 카메라 또는 QR 앱 실행

## **일반인 사용자**

한양대 앱을 통한 QR-PASS 접근 안내

**MARING UNIVERSITY** 

 $A \approx 0$ 

 $\odot$ 

 $_{\bm{\odot}}$ 

3 개인정보동의(최초1회) & 4 자가체크

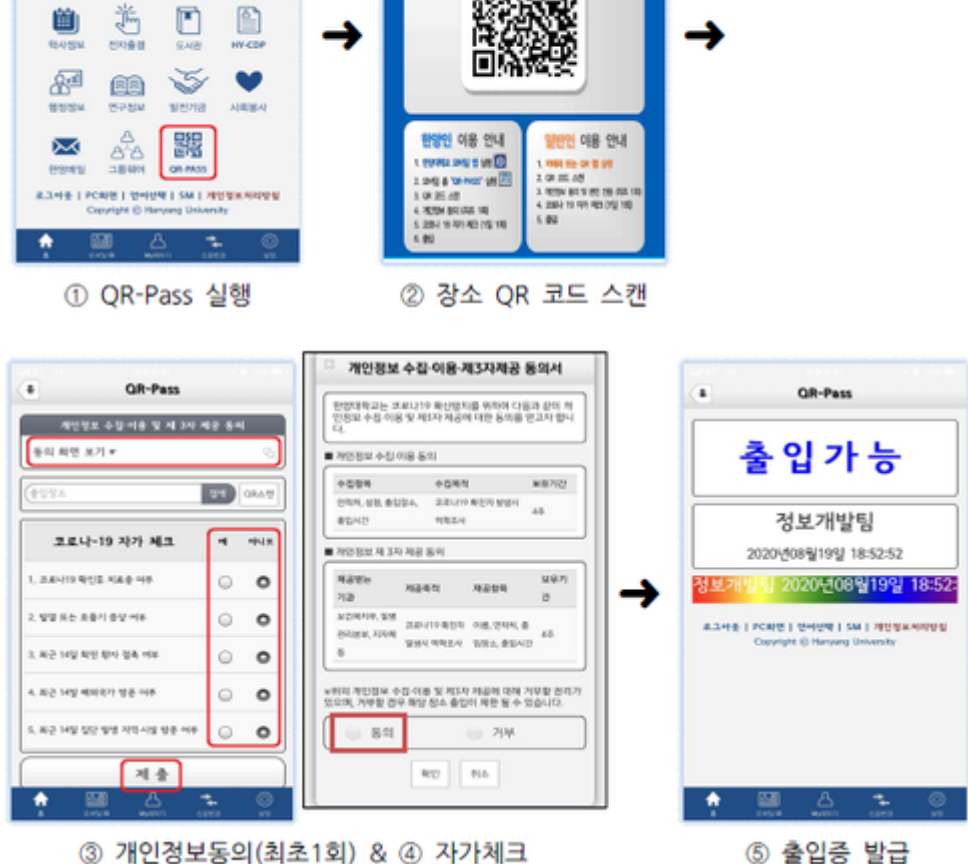

한양대학교 장소출입 QR-Pass

(94.0 10001)

ı

정보개발팀

п

네, 해당 시스템은 실명 인증이 아닌, 휴대폰 번호를 통해 본인 인증(SMS)를 하게 됩니다.

- 자가체크 사항(발열, 호흡기 증상, 해외여행 등)에'예'체크 시 사용자 데이터가 기록되나요?
	- 네, 출입제한(사유와 함께) 시스템에 정보가 기록됩니다.
- 자가체크 사항에 '아니오'로 잘못 제출하였습니다. 다시 수정할 수 있나요?
	- OR 코드를 다시 스캔하여 자가체크 단계에서 수정 할 수 있습니다.
- 출입등록증 유효 시간은 어떻게 되나요?
	- 출입기준일 자정(오전 0시)기준까지 유효합니다.
- 출입제한 대상자에 대한 조치 사항을 알고 싶습니다.
	- 한양 보건센터(서울: 02-2220-1466,1467 / 에리카: 031-400-4366) 또는 질병관리 본부(1339)에 연 락하여 안내를 받습니다.
- 각 건물별(예: 제2공학관, 인문관 등) 출입 시, 코로나19 자가체크 (문진표)를 다시 작성을 해야 하나요? 장소별와 상관 없이 1일 1회 만 작성하면 됩니다.

## **관련 기사**

<뉴스H> 2020.09.20 QR-PASS, 제가 직접 해보겠습니다